## **Software NCH ExpressRip Software Ripador de CD**

Este guia do usuário foi criado para uso com

ExpressRip Software Ripador de CD, versão 6.xx

©Software NCH

### **Suporte técnico**

Se você tiver dificuldades em usarExpressRip Software Ripador de CD leia o tópico aplicável antes de solicitar suporte. Se o seu problema não estiver coberto neste manual do usuário Por favor, veja o up-to-dateExpressRip Software Ripador de CD Suporte técnico on-line em

### www.nch.com.au/rip/pt/support.html.

Se isso não resolver seu problema, entre em contato conosco usando os contatos de suporte técnico listados nessa página.

### **Sugestões de Software**

Se você tem alguma sugestão de melhorias paraExpressRip Software Ripador de CD, ou sugestões para outros softwares relacionados que você possa precisar, por favor poste em nossa página de Sugestões emwww.nch.com.au. Muitos de nossos projetos de software foram realizados após sugestões de usuários como você. Você recebe um upgrade grátis se seguirmos sua sugestão.

# **[ExpressRip Software](http://www.nch.com.au/kb/10089.html) [Ripador de CD](http://www.nch.com.au/kb/10090.html) [Conte](http://www.nch.com.au/kb/10092.html)[ú](http://www.nch.com.au/kb/10093.html)[do](http://www.nch.com.au/kb/10257.html)**

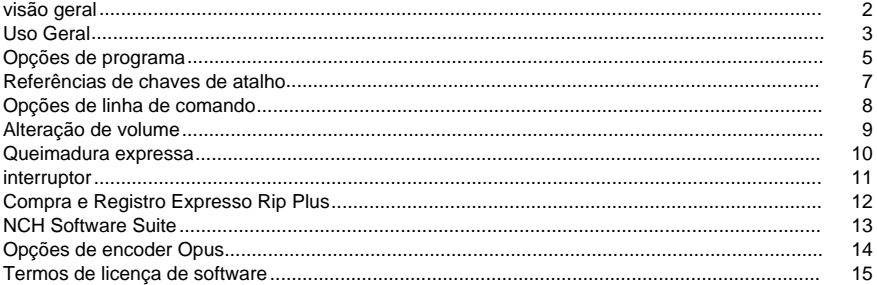

### **Outros Links**

Opções de codificador para .aacOpções de codificador para .aiff/.aif/aifc

Opções de codificador para .amrOpções de codificador para .macaco Opções de codificador para .auOpções de codificador para .caf Opções de codificador para .flacOpções de codificador para .mpc Opções de codificador para .mp3Opções de codificador para .ogg Opções de codificador para .rssOpções de codificador para .spx Opções de codificador para .vox e .rawOpções de codificador para .wav Opções de codificador para .wma

### **visão geral**

Express Rip é um programa para Windows que permite extrair faixas de áudio digitais de CDs de áudio diretamente em uma variedade de formatos de arquivos de áudio. Usando extração digital direta, a qualidade de áudio puro é mantida. No momento do lançamento, o Express Rip estava determinado a ser o estripador de CD gratuito mais rápido disponível.

#### **Características**

- Converte faixas de CD de áudio em uma variedade de formatos de arquivo, como Wave, MP3, Ogg Vorbis e AAC (alguns formatos disponíveis apenas na versão Plus).
- Extração de áudio digital de CD de alta velocidade e qualidade (rasgando).
- Atualiza automaticamente a lista de faixas exibida quando um CD é ejetado ou inserido.
- Pode baixar opcionais informações de Álbum e Trilha da Internet.
- Interface simples e fácil de usar.

#### **Requisitos do sistema**

- Windows XP/2003/Vista/Windows7 e 8/Windows10
- Pentium 300MHz ou superior com pelo menos 16MB de RAM (32MB para 2000/XP/2003)
- Unidade CD-ROM

O Express Rip é apenas um componente do conjunto de software NCH Software de software de áudio para negócios. Se você ainda não fez isso, visite www.nch.com.au/software para baixar muitos outros programas relacionados ao áudio.

### **Uso Geral**

### **Detecção de CD de áudio**

Quando o Express Rip for iniciado, detectará automaticamente quaisquer CDs de áudio em todas as unidades de CD-ROM. O display principal listará todos os nomes e durações da faixa para o CD na primeira unidade. Sempre que você ejetar um CD ou carregar um novo, o Express Rip detectará isso e atualizará o display.

**Nota:** Se o Express Rip não detectar nenhuma faixa em seu CD, ou as faixas tiverem nomes estranhos, verifique se seus arquivos de CD de áudio têm uma extensão de arquivo .cda. Se não o fizerem, o Express Rip não poderá ler corretamente os arquivos de áudio. Nessas situações, é provável que os arquivos sejam armazenados como dados em seu CD, então você deve ser capaz de usar o File Explorer para copiar e colar os arquivos do CD para o seu disco rígido.

**Nota:** Você não pode executar o Express Rip no modo usuário restrito devido a limitações na forma como o Windows lida com unidades de CD.

#### **Nomeação de faixa**

Se você tiver uma conexão ativa com a Internet, uma pesquisa de Internet cddb será realizada em todos os CDs inseridos por padrão, para tentar recuperar os nomes do álbum, artista e todas as faixas (veja Opções de Programa para mais detalhes). Se você não tiver uma conexão com a Internet ou se a pesquisa não puder ser realizada por qualquer motivo, os nomes das faixas ficarão inadimplentes em "Track xx", onde "xx" é o número da faixa. Se você deseja alterar os nomes, você pode fazê-lo clicando em uma faixa e selecionando Arquivo -> Renamer faixa no menu.

**NOTA:** De acordo com as convenções padrão de nomeação do Windows, os seguintes caracteres não são permitidos para serem usados em nomes de arquivos:

 $\frac{1}{2}$  : \* ? " < > |

Se algum dos caracteres acima for detectado, eles serão removidos.

### **Selecionando faixas para extrair**

A janela principal lista todas as faixas de áudio do CD na unidade selecionada, cada uma com uma caixa de seleção posicionada à esquerda. Para cada faixa que deseja extrair para o seu disco rígido, basta clicar em sua respectiva caixa de seleção. Se você mudar de ideia e não desejar extrair uma faixa selecionada, basta clicar em sua caixa de seleção novamente para desmarcá-la.

Para selecionar todas as faixas, clique em Selecionar -> Selecione Tudo no menu ou pressione Ctrl+A no teclado.

Para desmarcar todas as faixas, clique em Selecionar -> desmarcar tudo do menu ou pressione Ctrl+U no teclado.

Se você deseja reproduzir uma faixa a qualquer momento, você pode fazê-lo selecionando a faixa e clicando no botão "Play" ou pressionando a tecla F9.

### **Selecionando o formato de arquivo de saída**

Ao lado do texto rotulado "Formato de saída" está uma lista de formatos aos quais você pode extrair as faixas de áudio. A escolha dos formatos é a seguinte:

- . WAV
- $\bullet$  MP3
- . AU (somente versão Plus)
- . AIFF (somente versão Plus)
- . AIFC (somente versão Plus)
- . AIF (somente versão Plus)
- . GSM (somente versão Plus)
- . VOX (somente versão Plus)
- . RAW (somente versão Plus)
- . OGG (somente versão Plus)
- . AAC (somente versão Plus)
- . M4A (somente versão Plus)
- . FLAC (somente versão Plus)
- . MPC (somente versão Plus)
- . RSS (somente versão Plus)
- . SPX (somente versão Plus)
- . WMA (somente versão Plus)
- . AMR (somente versão Plus)
- . APE (somente versão Plus)
- . CAF (somente versão Plus)

### **Extração de faixa**

Quando as faixas forem extraídas, elas serão armazenadas na pasta de saída especificada na caixa "Pasta de saída" e receberão os mesmos nomes mostrados na lista principal (anexadas pela extensão de arquivo apropriada - consulte a seção Opções do Programa). Se você deseja alterar a pasta em que para armazenar os arquivos, basta clicar no botão "Procurar" adjacente à caixa Pasta de saída e selecionar uma nova pasta nas janelas do navegador que abre.

### **Saída de faixa única ou de faixa múltipla**

Você pode selecionar se todas as faixas selecionadas serão rasgadas para arquivos separados (padrão) ou se todas serão rasgadas para um arquivo chamado 'AllTracks'. Para fazer isso, selecione o menu Arquivo e selecione a opção desejada.

### **Opções de programa**

Você pode abrir a Caixa de Diálogo de Opções do Programa clicando no botão "Opções" ou selecionando Opções de > arquivo no menu.

### **Banco de dados de álbuns online**

A opção 'Access cddb Internet Server for Album Details' usará sua conexão com a Internet para acessar detalhes de nomes de álbuns e faixas do banco de dados on-line do CDDB. A lista de faixas de áudio será atualizada automaticamente com os nomes recuperados.

Se você tiver selecionado a opção de pesquisa da Internet cddb, os botões de rádio Formato de nome de arquivo permitirão selecionar o formato de nomeação dos arquivos de saída. Você pode escolher entre usar os seguintes formatos:

- 1. Artista TrackName.ext
- 2. Álbum Artista TrackName.ext
- 3. Configuração personalizada (**Somente o recurso Express Rip Plus**) (veja abaixo)

A Configuração Personalizada é uma configuração avançada que permite que você decida como os arquivos de saída serão armazenados no seu computador. Isso envolve a escrita de uma série de caracteres que denotam informações relacionadas ao CD de áudio. Um exemplo de como escrever uma sequência é o seguinte:

### **[%a - %b - %g]\{%n. %t - %y}**

Isso extrairá suas faixas de CD de áudio para uma pasta chamada "Artist - Album - Genre", com nomes de arquivos estruturados como "Tracknumber. Trackname - Ano".

Todos os argumentos que podem ser usados para formar a sequência personalizada são os seguintes:

- **%a** o nome do artista
- **%b** o nome do álbum
- **%e** informações extras de faixa (podem não existir em todos os casos)
- %g o gênero do álbum (por exemplo, rock, jazz)
- **%n** o número da faixa no formulário de 2 dígitos (a primeira faixa listada no CD será a faixa número 01)
- **%t** o nome da faixa extraída
- **%y** o ano em que o álbum foi lançado
- **[]** qualquer coisa dentro desses suportes será tratada como uma pasta
- **{}** qualquer coisa dentro desses suportes será tratada como um nome de arquivo

Observe que você pode ter vários níveis de pastas configurados, mas você só pode ter um nome de arquivo especificado na sequência.

### **Opções de sobregravação de arquivos**

Selecione o curso de ação a ser tomada quando o arquivo de destino existir ao converter arquivos. As opções são:

- Me instigar para o que fazer
- Sempre sobregravar (substituir arquivos existentes)
- Nunca substitua demais (deixe arquivos existentes)
- Cancele todo o processo

Observe que "Solicita-me o que fazer" só solicitará uma vez cada vez que o processo de rasgar é iniciado. Qualquer decisão que for tomada no prompt será aplicada aos arquivos subsequentes.

### **Outras Opções**

As informações da tag ID3 podem ser adicionadas às informações internas do arquivo de arquivos mp3 rasgados.

Mostre um diálogo completo após rasgar completo. Você tem as opções de 'Eject CD' e 'Open the output folder'.

Você pode selecionar se o CD for ejetado após o rasgo estiver completo para facilitar a ripação de outro CD.

Depois que o rasgo estiver concluído, esta opção exibirá uma caixa de diálogo confirmando que o rasgo está completo.

Se necessário, o CD pode ser rasgado como uma única faixa em vez de várias faixas. Você pode adicionar um breve silêncio ao início da pista para reduzir artefatos 'estalando' em alguns mp3 players.

### **Referências de chaves de atalho**

- **F2** Renomear faixa selecionada
- **F9** Reproduzir faixa selecionada
- **F10** Pare a pista de reprodução atualmente
- **Ctrl+A** Selecione todas as faixas
- **Ctrl+U** Limpar todas as seleções de faixa
- **Ctrl+E** Ejetar CD em unidade selecionada
- **Ctrl+L** Carregar CD na unidade selecionada
- **Ctrl+R** Rip Selected Tracks
- **Ctrl+O** Opções de programa aberto
- **Ctrl+F** Atualizar informações sobre o álbum (ou seja, recarregar a partir de disco e/ou de cddb)
- **F1** Documentação de ajuda aberta
- **Alt+F4** Quit Express Rip

### **Opções de linha de comando**

Você pode executar o Express Rip da linha de comando do Windows. Qualquer ou todas as opções podem ser usadas e repetidas conforme necessário. Não ocorrem solicitações ao usar opções de linha de comando. As configurações de rip e outras opções desse tipo serão padrão para a última configuração usada. As seguintes opções estão disponíveis:

-rasgar rasgar todas as faixas para a pasta de saída.

-unidade Selecione a letra de unidade (por exemplo, D) para rasgar.

- esconder Hides Express Rip.

-show Revela a janela Express Rip.

-pasta de saída para rasgar as faixas para

-faixas separadas Rip cada faixa selecionada separadamente

-onetrack Rip todas as faixas selecionadas como um arquivo

-exit Express Rip

Para a API nch unificada

-gettrackcount Retorna uma contagem de faixas de áudio no CD

-getalbumname Retorna o nome do álbum

-getartistname Retorna o nome do artista

-gettrackname Retorna o trackname

### **Alteração de volume**

Você pode aumentar ou diminuir o volume do arquivo de saída. A faixa que você pode escolher é de -32db a 20db

### **Queimadura expressa**

Criar e gravar CDs de áudio no Windows ou Mac. Express Burn é o programa de gravação de CD/DVD mais rápido do mundo.

### **interruptor**

Converter e codificar arquivos de áudio de muitos formatos de arquivo diferentes no Windows ou Mac.

### **Compra e Registro Expresso Rip Plus**

O Express Rip Plus requer a compra e o registro de uma licença para cada instalação. Você pode visualizar as informações de preços atuais em www.nch.com.au/rip/register. Depois de obter seu registro, selecione Arquivo -> Registre o Express Rip Plus no menu e digite os dados do seu registro exatamente como fornecido.

### **NCH Software Suite**

Esta é uma maneira útil de navegar por todos os softwares disponíveis no Software NCH Você pode ver um conjunto de produtos por tipo como Áudio, Vídeo e assim por diante e visualizar o produto. A partir daí você pode experimentar o produto e ele vai baixar e instalá-lo para você testar. Se você já tiver o produto instalado, então você pode clicar em "Executá-lo agora" e o programa será lançado para você.

Há também uma lista de recursos para produtos da categoria. Clique em um recurso, como "Editar um arquivo de vídeo", para instalar um produto com essa habilidade.

#### **Pesquisar**

Pesquise em nosso site produtos que combinem com as palavras-chave digitar.

#### **Veja mais do nosso software**

Navegue pelo nosso site para obter mais software.

#### **Assine nossa newsletter**

Você pode assinar nossa newsletter para anúncios de novos lançamentos e descontos. Você pode cancelar a inscrição a qualquer momento.

#### **Veja os últimos descontos para compra**

Veja os últimos descontos que estamos oferecendo para a compra de nossos produtos.

### **Opções de encoder Opus**

Encode áudio no formato Opus.

#### **Bitrate**

Bitrate de destino em kbit/seg (6-256 por canal) No modo VBR isso especifica a taxa média para uma grande e diversificada coleção de áudio. No modo CVBR e Hard-CBR, ele especifica a taxa de bits de saída específica. Padrão para entrada >=44,1kHz é de 64kbps por fluxo mono, 96kbps por par acoplado.

#### **Use a codificação de taxa de bits padrão**

No modo padrão, o codificador escolherá o bitrate automaticamente. Para >=44,1kHz a entrada é de 64kbps por fluxo mono, 96kbps por par acoplado.

### **Use codificação de bitrate variável**

No modo VBR, a taxa de bits pode subir e descer livremente dependendo do conteúdo para alcançar uma qualidade mais consistente.

### **Use codificação de bitrate variável restrita**

Saídas para uma taxa de bits específica. Este modo é análogo ao CBR em codificadores AAC/MP3 e modo gerenciado em codificadores de vorbóbicos. Isso oferece qualidade menos consistente do que o modo VBR, mas uma taxa de bits consistente.

#### **Use codificação de bitrate constante dura**

Com hard-cbr cada quadro será exatamente do mesmo tamanho, semelhante ao que os codecs de fala funcionam. Isso oferece menor qualidade geral, mas é útil onde alterações de bitrate podem vazar dados em canais criptografados ou em transportes síncronsos.

#### **Mistura para baixo (Nenhum)**

Não misture, mantenha os canais iguais à fonte.

#### **Downmix para mono**

Force para Downmix para mono.

#### **Downmix para estéreo**

Downmix para estéreo se os canais de entrada > 2.

### **Termos de licença de software**

Nosso objetivo é de que cada usuário tenha uma experiência de sucesso com nosso software. Oferecemos a você sem a inserção de você aceitar nosso Acordo de Licença de Usuário Final (EULA).

ACORDO DE LICENÇA DE USUÁRIO FINAL DE SOFTWARE (EULA)

Esta EULA limita nossa responsabilidade e é regida por um acordo arbitral e um acordo de local. Por favor, leia abaixo como estes termos afetam seus direitos.

1. Os direitos autorais deste software e qualquer trabalho visual ou áudio distribuído com o software pertencem ao NCH Software e outros listados na caixa de sobre. Todos os direitos reservados. A instalação deste software e qualquer software empacotado com ou instalado demanda deste software, incluindo atalhos e pastas de menu inicial, é licenciada apenas de acordo com esses termos. Esses direitos autorais não se aplicam a nenhum trabalho criativo feito por você, o usuário.

2. Ao instalar, usar ou distribuir o software, você, em seu próprio nome e em nome de seu empregador ou principal, concorda com estes termos. Se você não concordar com nenhum desses termos, você não pode usar, copiar, transmitir, distribuir ou instalar este software devolvê-lo ao local de compra dentro de 14 dias para receber um reembolso total.

3. Este software, e todos os arquivos, dados e materiais que acompanham são distribuídos "como está" e sem garantias de qualquer tipo, expressas ou implícitas, exceto conforme exigido por lei. Se você pretende confiar neste software para fins críticos, você deve testá-lo totalmente antes de usá-lo, instalar sistemas redundantes e assumir qualquer risco.

4. Não seremos responsáveis por qualquer perda decorrente do uso deste software, incluindo, mas não se limitando a qualquer perda especial, incidental ou consequente. Todo o recurso contra nós para todas as reivindicações está limitado a receber um reembolso total do valor que você pagou pelo software.

5. Você pode não usar este software em nenhuma circunstância em que haja qualquer risco de que a falha deste software possa resultar em uma lesão física ou perda de vidas. Você não pode usar este software se você não fazer backup regularmente do seu computador, ou não tiver software antivírus e firewall instalado no computador, ou manter dados confidenciais não criptografados em seu computador. Você concorda em indenizar-nos de quaisquer reivindicações relacionadas a tal uso.

6. Você pode copiar ou distribuir o arquivo de instalação deste software em seu formulário completo inalterado, mas você não pode, em nenhuma circunstância, distribuir qualquer código de registro de software para qualquer um de nossos programas sem permissão por escrito. Caso você distribua um código de registro de software, você estará sujeito a pagar o preço total de compra por cada local onde ocorre o uso não autorizado.

7. O uso de dados coletados pelo software está sujeito à Declaração de Privacidade de Software NCH que permite a coleta automática de estatísticas de uso anonimizada em circunstâncias limitadas.

8. Escolha do Direito. Se você reside nos Estados Unidos, seu relacionamento é com a NCH Software, Inc, uma empresa dos Estados Unidos, e este acordo é regido pelas leis e tribunais do Colorado. Se você reside em qualquer lugar do mundo fora dos Estados Unidos, seu relacionamento é com a NCH Software Pty Ltd, uma empresa australiana, e este acordo é regido pelas leis e tribunais do Território da Capital Australiana. Tais tribunais têm jurisdição contínua e exclusiva sobre qualquer disputa entre você e nós, independentemente da natureza da disputa.

9. Apenas para Clientes dos E.U.A: Acordo de Arbritagem e Renúncia de Ação de Classe: Se você reside nos Estados Unidos, a NCH Software e você concordam em arbitrar todas as disputas e reivindicações entre nós de acordo com as regras e processo definidos na versão em Inglês dos seguintes termos: www.nch.com.au/general/legal.html . POR FAVOR LEIA ESSES TERMOS CUIDADOSAMENTE. ISSO PODERÁ AFETAR SEUS DIREITOS. Nesses termos, VOCÊ E A NCH CONCORDAM QUE CADA UM SÓ PODERÁ APRESENTAR REIVINDICAÇÕES CONTRA O OUTRO EM SUAS CAPACIDADES INDIVIDUAIS, E NÃO COMO REQUERENTE OU MEMBRO DE CLASSE DE QUALQUER SUPOSTA CLASSE OU PROCEDIMENTO REPRESENTATIVO.